# **Brilliance** C221S3

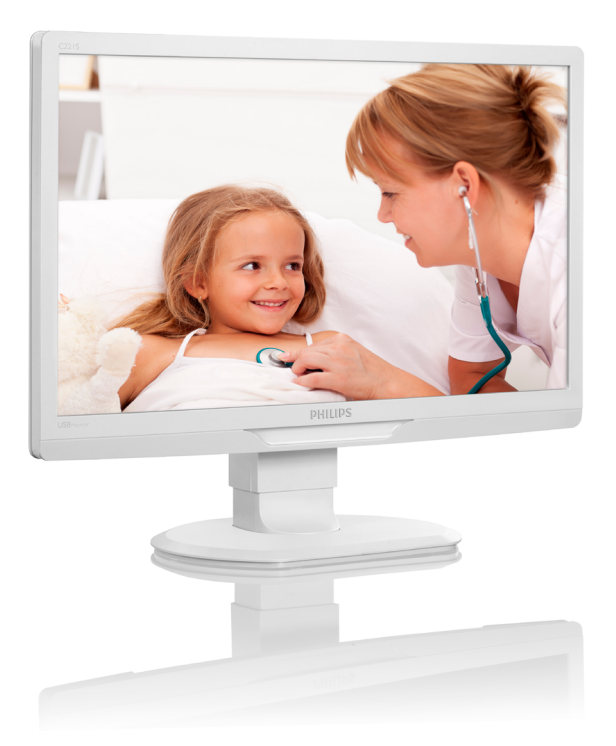

# <www.philips.com/welcome>

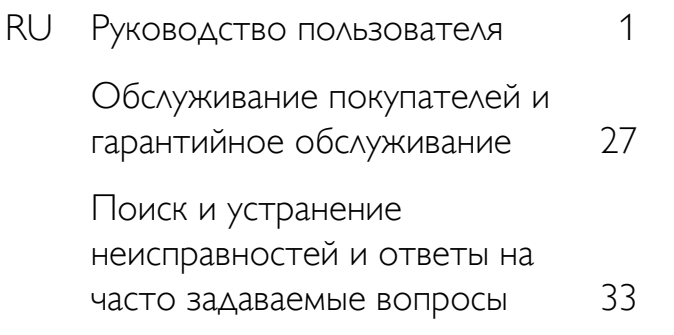

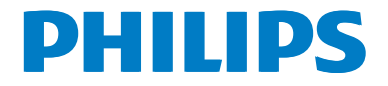

# Содержание

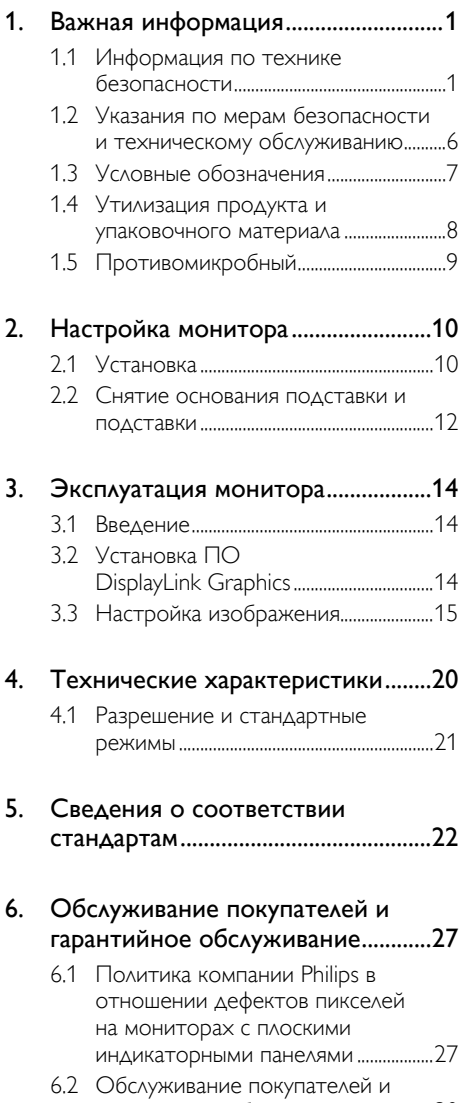

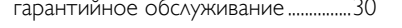

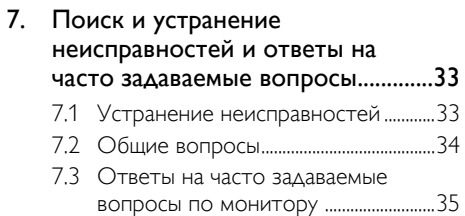

# <span id="page-2-1"></span><span id="page-2-0"></span>1. Важная информация

Монитор предназначен для использования вместе с медицинским оборудованием и отображения буквенно-цифровых и графических данных. Специальное устройство, монитор Philips, оснащено внешним утвержденным универсальным блоком питания. (IEC/EN60601-1).

# 1.1 Информация по технике безопасности

#### Блок питания

Данный блок питания (производитель: Philips, модель:TPV-15W-05) является частью медицинского устройства.

#### Подключение внешних приборов

Внешнее оборудование, которое подключается к входам/выходам сигнала или другим разъемам, должно соответствовать применимому стандарту UL / IEC (например, стандарту UL 60950 для ИТ оборудования, UL 60601 и ANSI/AAMI, серии ES606011 / IEC 60601 для систем - должны соответствовать стандарту IEC 60601-1-1, требованиям по безопасности медицинских электрических систем). Оборудование, не соответствующее требованиям MOPP (средства защиты пациента) стандарта ANSI/ AAMI ES606011, должно находиться за пределами среды, окружающей пациента, в соответствии с требованиями стандарта.

#### Отсоединение устройства

Штепсельная вилка или приборный соединитель используется в качестве устройства отключения. Необходимо следить за исправностью устройства отключения. Во время работы или очистки устройства обязательно полностью отсоединяйте от него шнур питания. Перед подключением других устройств отключайте питание, т.к. внезапный скачок напряжения может вывести из строя чувствительные электронные детали.

#### Классификация

Степень защиты от попадания воды: IPX0

- Устройство не предназначено для эксплуатации в присутствии горючей анестетической смеси с воздухом или кислородом, либо оксидом азота. (Не относится к категории AP или APG)
- Режим работы: Непрерывный
- Тип защиты от поражения электрическим током: Оборудование класса II
- Не содержит рабочих частей.

#### Порядок останова

Настоятельно рекомендуется отключить систему перед началом очистки отдельных деталей.

#### Выполните следующие действия.

- Закройте все прикладные программы
- Закройте системные программы
- Отключите выключатель питания
- Отсоедините шнур питания
- Отключите все устройства

#### Описание предупреждающих символов

Далее представлены предупреждающие символы и их описания для информации.

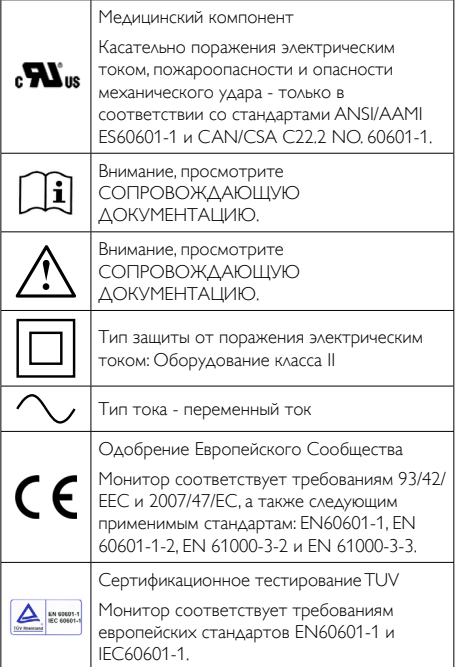

#### Примечание.

- • Внимание! Во избежание травм используйте установочные устройства соответствующего типа.
- • Разрешается использовать утвержденный шнур питания, соответствующий напряжению в электрической розетке и стандартам безопасности определенной страны.
- Очистку монитора следует производить ежемесячно.

#### Руководство и декларация производителя - об источниках электромагнитных излучений - на все ОБОРУДОВАНИЕ и СИСТЕМЫ

Монитор предназначен для использования в указанной ниже электромагнитной среде. Покупатель или пользователь монитора должен убедиться в том, что среда соответствует данным требованиям.

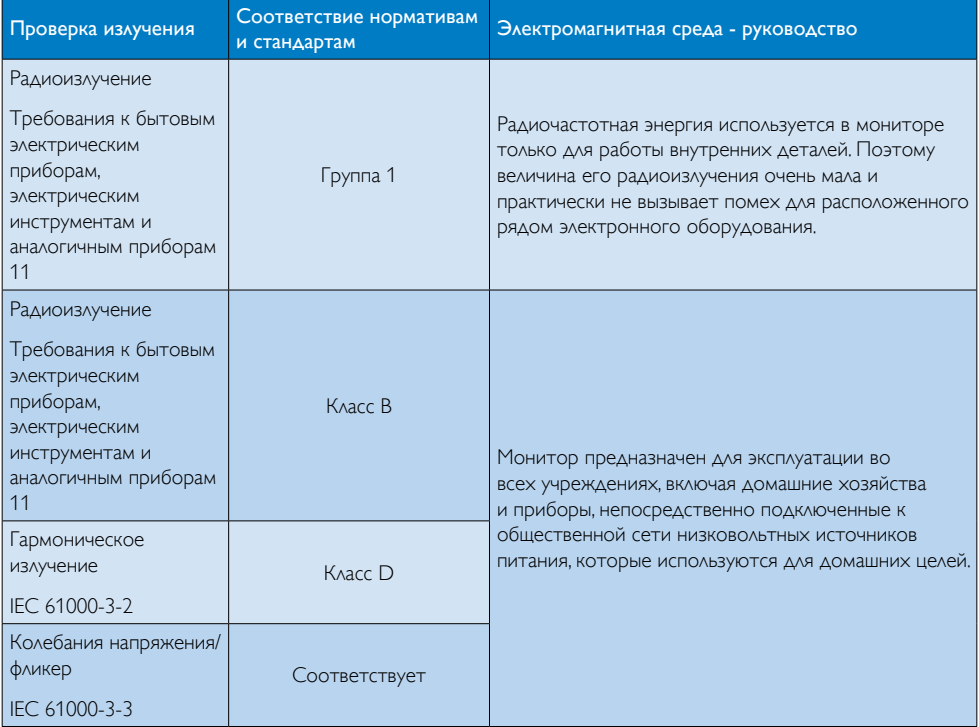

#### Руководство и декларация производителя - электромагнитная устойчивость - на все ОБОРУДОВАНИЕ и СИСТЕМЫ:

Монитор предназначен для использования в указанной ниже электромагнитной среде. Покупатель или пользователь монитора должен убедиться в том, что среда соответствует данным требованиям.

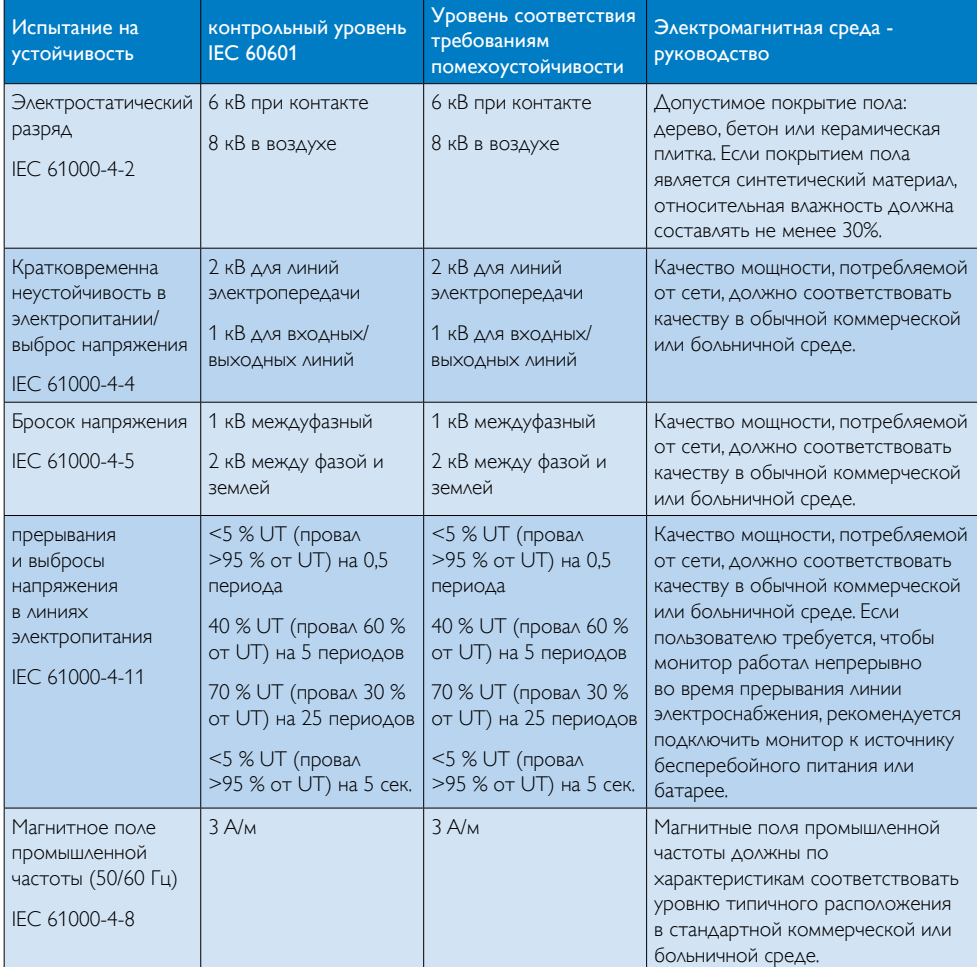

# Примечание.

UT - это напряжение переменного тока сети до применения контрольного уровня.

### Руководство и декларация производителя - электромагнитная устойчивость - на ОБОРУДОВАНИЕ и СИСТЕМЫ, которые не используются для ЖИЗНЕОБЕСПЕЧЕНИЯ:

Монитор предназначен для использования в указанной ниже электромагнитной среде. Покупатель или пользователь монитора должен убедиться в том, что среда соответствует данным требованиям.

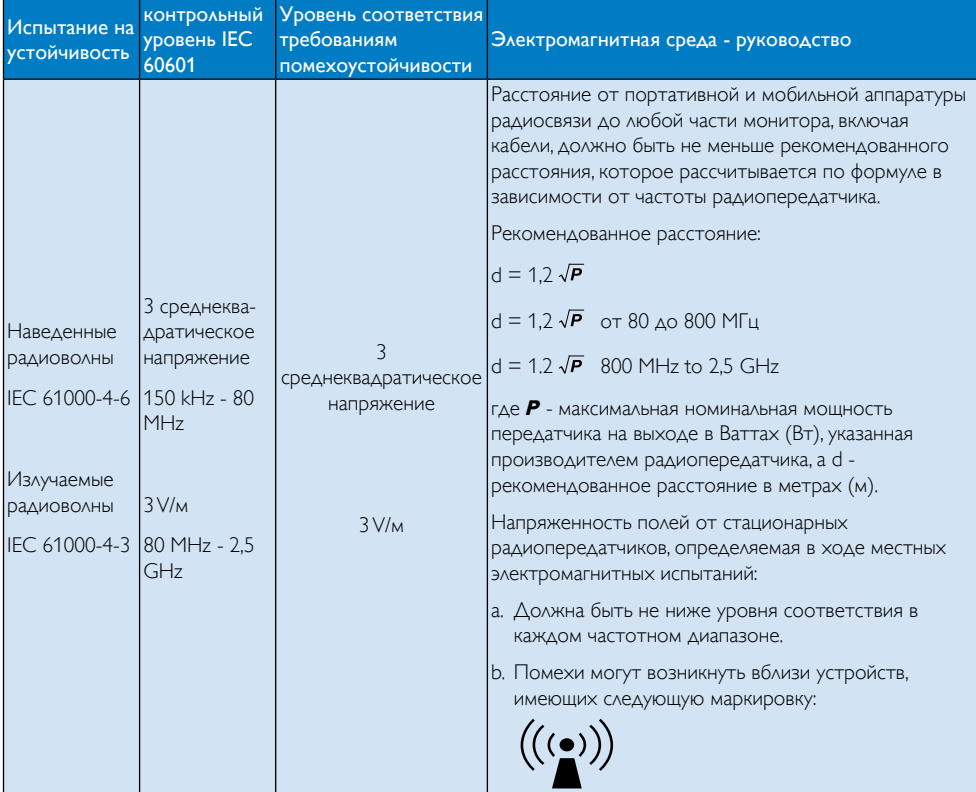

#### Примечание.

- • При частоте 80 и 800 МГц применяется более высокий частотный диапазон.
- Данные инструкции применяются не во всех ситуациях. Распространение ЭМВ зависит от поглощения и отражения от конструкций, предметов и людей.
- Невозможно точно спрогнозировать напряженность полей от стационарных передатчиков, таких как базовые станции для радиотелефонов (сотовых/беспроводных) и устройства наземной радиосвязи, любительская радиоаппаратура, радиопередача в диапазонах AM и FM, и телевизионное вещание. Для оценки характеристик электромагнитной среды с постоянными передатчиками радиочастотных волн необходимо учитывать данные местного электромагнитного испытания. Если измеренная напряженность поля в месте эксплуатации монитора превышает применимый уровень соответствия, указанный выше, то монитор требует наблюдения и контроля параметров его работы. При выявлении неполадок в работе требуется принять дополнительные меры, например, повернуть или передвинуть монитор.
- В диапазоне частот от 150 кГц до 80 МГц напряженность полей должна составлять не меньше 3 В/м.

#### Рекомендованное расстояние между портативной и мобильной аппаратурой радиосвязи и ОБОРУДОВАНИЕМ или СИСТЕМОЙ - для ОБОРУДОВАНИЯ и СИСТЕМ, которые не используются для ЖИЗНЕОБЕСПЕЧЕНИЯ:

Монитор предназначен для использования в такой электромагнитной среде, в которой излучаемые радиочастотные помехи контролируются. Для предотвращения электромагнитных помех покупатель или пользователь может следить за тем, чтобы минимальное расстояние между портативной и мобильной аппаратурой радиосвязи (передатчиками) и монитором не выходило за рамки рекомендованных ниже значений, в зависимости от максимальной выходной мощности оборудования связи.

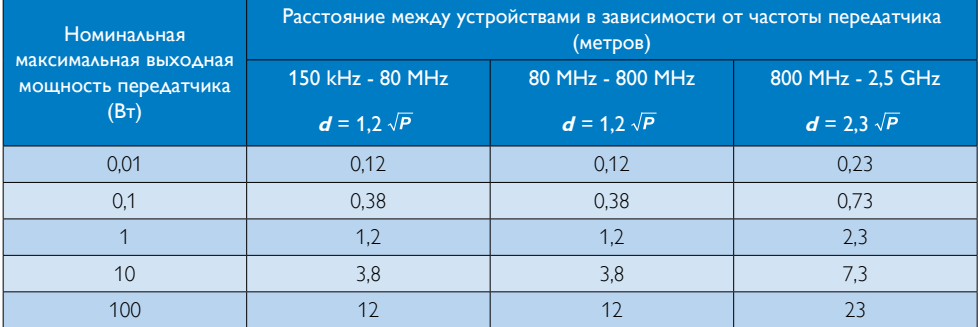

# Примечание.

- Если номинальная максимальная выходная мощность передатчика не указана в представленном списке, рекомендуемое расстояние между устройствами **<sup>d</sup>** в метрах (м) можно рассчитать по формуле в зависимости от частоты передатчика, где **<sup>P</sup>** - максимальная номинальная выходная мощность передатчика в Ваттах (Вт), указанная производителем передатчика.
- При частоте 80 и 800 МГц применяется расстояние между устройствами для более высокого частотного диапазона.
- Данные инструкции применяются не во всех ситуациях. Распространение ЭМВ зависит от поглощения и отражения от конструкций, предметов и людей.

# <span id="page-7-0"></span>1.2 Указания по мерам безопасности и техническому обслуживанию

#### Предупреждения

- Настоятельно рекомендуется отключить систему перед началом очистки отдельных деталей.
- Запрещается модифицировать оборудование.
- Использование функций, органов управления или операций регулировки, отличных от указанных в данном документе, может привести к поражению электрическим током и опасным ситуациям, связанным с электрическими и/или механическими компонентами.
- Прочитайте и неукоснительно соблюдайте приведенные ниже инструкции при подключении и эксплуатации монитора:

#### Эксплуатация

- Предохраняйте монитор от воздействия прямого солнечного света и источников сильного освещения, не устанавливайте его рядом с другими источниками тепла. Их длительное воздействие на монитор может привести к его обесцвечиванию или повреждению.
- Не допускайте попадания каких-либо предметов в вентиляционные отверстия, а также нарушения надлежащего охлаждения электронных компонентов монитора из-за посторонних предметов.
- Не закрывайте вентиляционные отверстия на корпусе монитора.
- При установке монитора удостоверьтесь, что штепсельная вилка и электрическая розетка находятся в легко доступном месте.
- Выключив монитор посредством отсоединения шнура питания или кабеля питания постоянного тока, подождите 6 секунд перед подсоединением шнура питания или кабеля питания постоянного тока с целью обеспечения нормального режима эксплуатации.
- Всегда используйте только специальный шнур питания, поставляемый компанией

Philips. Если шнур питания отсутствует, обратитесь в местный сервисный центр. (См. раздел «Центр информации для потребителей»)

- Не подвергайте монитор воздействию сильной вибрации или сильным ударам во время работы.
- Не допускайте падения монитора или ударов по нему во время эксплуатации или транспортировки.

#### Уход

- Во избежание повреждения монитора не допускайте чрезмерного надавливания на экран. При перемещении монитора держитесь за рамку корпуса монитора, не поднимайте монитор, держа его за экран.
- Если монитор не будет использоваться в течение длительного времени, отсоедините монитор от электрической розетки.
- Отсоедините монитор от электрической розетки перед выполнением очистки. Очистку следует проводить влажной тканью. Экран можно протирать сухой тканью при выключенном питании. Никогда не используйте органические растворители, например, спирт или жидкости, содержащие аммиак для очистки монитора.
- Во избежание поражения электрическим током или неустранимого повреждения монитора, не подвергайте его воздействию пыли, дождя, воды или чрезмерной влажности.
- Если монитор намок, как можно скорее протрите его сухой тканью.
- Если в монитор попадет постороннее вещество или вода, немедленно отключите питание и отсоедините шнур питания. Затем удалите постороннее вещество или воду и отправьте монитор в сервисный центр.
- Не храните и не используйте монитор в местах, подверженных воздействию прямых солнечных лучей, повышенной или пониженной температуры.
- С целью поддержания наилучших эксплуатационных характеристик монитора и продления срока

<span id="page-8-0"></span>эксплуатации используйте монитор в помещении, соответствующем следующим требованиям к температуре и влажности.

- • Температура: -10°C 40°C
- • Влажность: 30% 75%
- Атмосферное давление: от 700 до 1060 гПа

#### Важная информация о «выгоревшем», или «фантомном» изображении

- Если монитор не используется, рекомендуется всегда запускать экранную заставку. Если монитор используется для показа статического изображения, запускайте приложение для периодического обновления экрана. Непрерывное воспроизведение статических изображений в течение продолжительного периода времени может привести к «выгоранию» экрана, также известному как «остаточное» или «фантомное» изображение на экране.
- «Выгорание» экрана, «остаточное» или «фантомное» изображение является широко известной особенностью ЖК-мониторов. В большинстве случаев «выгорание», «остаточное» или «фантомное» изображение постепенно исчезнут после выключения питания.

# Внимание!

Если не использовать экранную заставку или приложение для периодического обновления экрана, могут появиться серьезные признаки «выгорания», «остаточного» или «фантомного» изображения, от которых будет невозможно избавиться. Типы повреждения, указанные выше, не попадают под действие гарантии. Повреждение, описанное выше, не подпадает под действие гарантийных обязательств.

#### Техобслуживание

- Крышку корпуса должен открывать только квалифицированный специалист сервисной службы.
- При необходимости получения документации по ремонту или интеграции в другие системы обратитесь в местный сервисный центр. (См. раздел «Центр информации для потребителей»)
- Для получения информации о транспортировке монитора см. раздел «Технические характеристики».
- Не оставляйте монитор в машине или багажнике, которые находятся под воздействием прямого солнечного света.

# Примечание.

Обратитесь к специалисту сервисного центра, если монитор не работает надлежащим образом, или вы не уверены, какую процедуру следует выполнить в соответствии с инструкцией по эксплуатации.

# 1.3 Условные обозначения

В следующих подразделах приведено описание условных обозначений, использующихся в данном документе.

#### Примечания, предупреждения и предостережения

В данном руководстве отдельные фрагменты текста могут быть выделены посредством пиктограммы, использования жирного шрифта или курсива. Эти фрагменты представляют собой примечания, предупреждения или предостережения. В тексте используются следующие выделения:

# Примечание.

Данная пиктограмма указывает на важную информацию и рекомендации, которые позволяют лучше управлять компьютерной системой.

# Внимание!

Данная пиктограмма указывает на информацию, которая позволит вам избежать возможных повреждений аппаратуры и потери данных.

# Внимание!

Данная пиктограмма указывает на сведения, определяющие ситуации, связанные с потенциальным риском получения травм пользователем, и меры, позволяющие избежать таких ситуаций.

Некоторые предостережения могут отображаться в иных форматах и не сопровождаться пиктограммой. В этих случаях конкретная форма отображения предостерегающей информации должна определяться в соответствии с правилами.

# <span id="page-9-0"></span>Утилизация продукта и упаковочного материала

Директива по отходам электрического и электронного оборудования (WEEE)

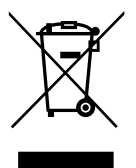

Данная маркировка на устройстве или его упаковке показывает, что согласно Европейской директиве 2002/96/EC, регулирующей утилизацию отработанных электрических и электронных приборов, данное устройство запрещается утилизировать вместе с обычными бытовыми отходами. Вы обязаны утилизировать данное оборудование через указанные пункты сбора отработанного электрического и электронного оборудования. Чтобы узнать адреса пунктов сбора отработанного электрического и электронного оборудования, обратитесь в местное государственное учреждение, организацию по утилизации отходов, обслуживающую ваше домашнее хозяйство, либо в магазин, в котором было приобретено устройство.

Ваш новый монитор содержит материалы, подлежащие вторичной переработке и повторному использованию. Отправьте свое устройство в специализированную компанию по вторичной переработке. Это поможет увеличить объем материалов многократного применения и уменьшит количество утилизируемых отходов.

Устройство не содержит лишних упаковочных материалов. Мы приложили максимум усилий для того, чтобы упаковка без труда разделялась на моно-материалы.

Чтобы узнать о местных нормах и правилах утилизации старого монитора и упаковки, обратитесь к своему торговому представителю.

Данная маркировка на устройстве или его упаковке указывает на то, что данное устройство нельзя утилизировать вместе с бытовыми отходами. Вы обязаны утилизировать отработанное оборудование в указанном пункте сбора отходов для переработки отходов электрического и электронного оборудования. Раздельный сбор и переработка отработанного оборудования на момент утилизации поможет сохранить природные ресурсы и обеспечит их переработку в безопасном для здоровья людей и окружающей среды режиме. Для получения дополнительной информации о сдаче отработанного оборудования на переработку обратитесь в местный городской отдел, службу по утилизации бытовых отходов вашего хозяйства или в магазин, в котором вы приобрели устройство.

#### Информация для покупателей о возврате/ вторичной переработке

PКомпания Philips ставит перед собой технически и экономически осуществимые цели для оптимизации экологических показателей изделий, услуг и деятельности организации.

Уже на этапах планирования, проектирования и производства Philips подчеркивает важность создания изделий, которые можно без труда перерабатывать. В компании Philips управление до конца срока службы, главным образом, связано с участием в государственной инициативе возврата товаров и программах по вторичной переработке при каждой возможности, предпочтительно при сотрудничестве с конкурентами, перерабатывающими все материалы (устройства и соответствующий упаковочный материал), в соответствии со всеми законами об охране окружающей среды и программой возврата изделий подрядной компании.

Монитор изготовлен из высококачественных материалов и компонентов, которые подлежат вторичной переработке и использованию.

<span id="page-10-0"></span>Для просмотра подробной информации о программах вторичной переработки перейдите по следующей ссылке: [http://](http://www.philips.com/sites/philipsglobal/about/sustainability/ourenvironment/productrecyclingservices.page) [www.philips.com/sites/philipsglobal/](http://www.philips.com/sites/philipsglobal/about/sustainability/ourenvironment/productrecyclingservices.page) [about/sustainability/ourenvironment/](http://www.philips.com/sites/philipsglobal/about/sustainability/ourenvironment/productrecyclingservices.page) [productrecyclingservices.page](http://www.philips.com/sites/philipsglobal/about/sustainability/ourenvironment/productrecyclingservices.page).

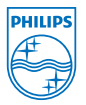

# MMD Monitors & Displays Nederland B.V.

Prins Bernhardplein 200, 6th floor 1097 IB Amsterdam,The Netherlands (Нидерланды)

Утилизация отработанного оборудования пользователями в частных бытовых хозяйствах Европейского Союза.

# 1.5 Противомикробный

Вы задумывались о том, какое количество микроорганизмов живет на вашем оборудовании?

Микроорганизмы доставляют все больше неприятностей больницам всего мира, т.к. они являются причиной безобразных и опасных для жизни инфекций. Эксперты предупреждают, что эти бактерии не только опасны, но и трудно поддаются устранению. Кроме того, они могут проявлять устойчивость к нескольким видам антибиотиков и дезинфицирующих средств.

Мониторы для клинического анализа Philips изготовлены из противомикробного материала и поэтому оптимально подходят для эксплуатации в условиях вашей клиники.

# Примечание.

Не рекомендуется использовать спирт для очистки монитора, т.к. он может повредить пластиковые детали, сам экран и его покрытия.

# <span id="page-11-0"></span>2. Настройка монитора

# 2.1 Установка

# Содержимое упаковки

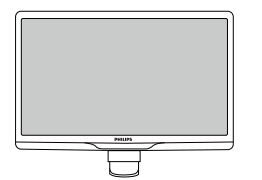

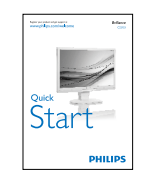

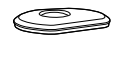

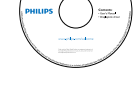

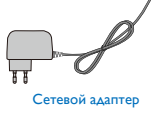

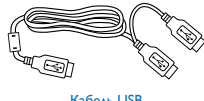

Кабель USB (со сдвоенным разъемом)

# Примечание.

Используйте блок питания только модели PhilipsTPV-15W-05 (5В/3A)

#### Установка основания подставки

1. Положите монитор экраном вниз на ровную устойчивую поверхность. Будьте внимательны, чтобы не поцарапать и не повредить экран.

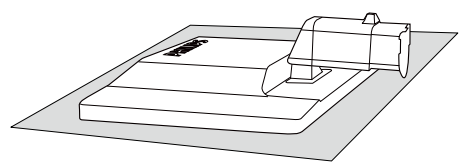

2. Удерживайте подставку основания монитора двумя руками и надежно вставьте подставку основания в опору основания.

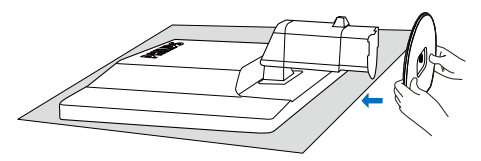

3. Присоедините подставку основания монитора к опоре и закрепите подставку.

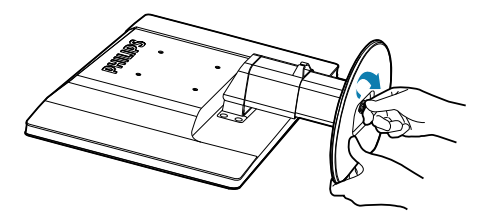

# Внимание!

Не отпускайте штифт регулировки высоты от опоры основания, пока подставка основания не будет надежно закреплена.

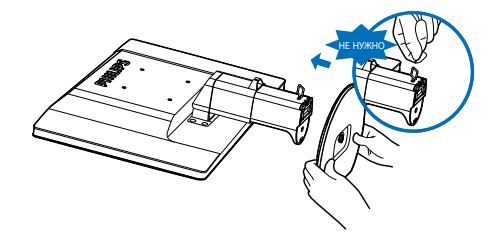

 Подключение к компьютеру

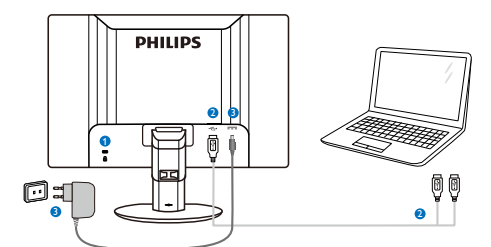

**1** Защитный замок Kensington

- **2** USB-подключение
- <span id="page-12-0"></span>**3** Сетевой адаптер:TPV-15W-05 Вход : 100 - 240 В пер. тока, 50 - 60 Гц, 0,5 - 0,3 А Выход : 5 В пост. тока/3A.

# Примечание.

- Программное обеспечение DisplayLink должно быть установлено на портативный компьютер до начала использования монитора.
- Для обеспечения устойчивого электроснабжения монитор работает с ноутбуком, оснащенным разъемом USB2.0 или выше. При необходимости можно использовать многожильный внешний кабель питания.

# Подключение к портативному компьютеру

- 1. Установите программное обеспечение DisplayLink на портативный компьютер.
- 2. Подключите USB «Y»-кабель из комплекта к портативному компьютеру и монитору. Одиночный разъем кабеля подключается к монитору, а двойной «Y» к портативному компьютеру.
- 3. Монитор распознается операционной системой и автоматически включается после установки драйвера Windows.
- 4. Монитор можно использовать в качестве второго монитора.

# Примечание.

Для правильного распознавания монитора может потребоваться перезагрузка портативного компьютера. Данный монитор нельзя подключать в качестве основного монитора к автономному ПК.

# Внимание!

Не снимайте крышки, если вы не обладаете достаточной квалификацией. В данном устройстве присутствуют опасные для жизни и здоровья напряжения. Используйте только адаптер питания, указанный в данном руководстве.

# Уведомление о разрешении

Данный монитор предназначен для обеспечения оптимальных функциональных характеристик при начальном разрешении 1920 x 1080 и частоте 60 Гц.

# Настройка положения монитора

# Наклон

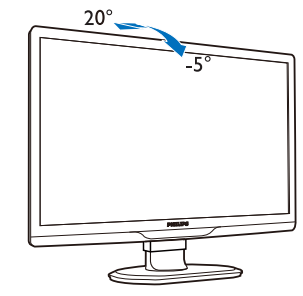

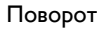

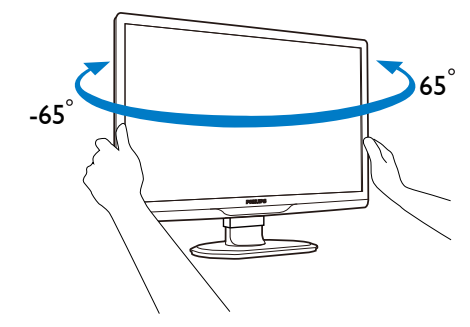

#### <span id="page-13-0"></span>Регулировка по высоте

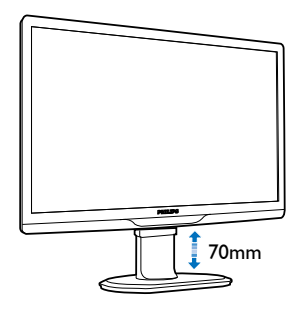

#### Примечание.

- Перед регулировкой высоты извлеките штифт регулировки высоты.
- Перед подъемом монитора вставьте штифт регулировки высоты.

# 2.2 Снятие основания подставки и подставки

### Снятие подставки

Перед разборкой основания монитора во избежание возможных повреждений и травм выполните указанные ниже действия.

1. Раздвиньте основание монитора на максимальную высоту.

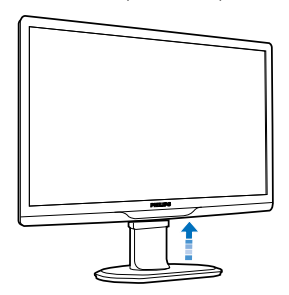

2. Положите монитор экраном вниз на мягкую ровную поверхность, соблюдайте осторожность, чтобы не поцарапать и не повредить экран.

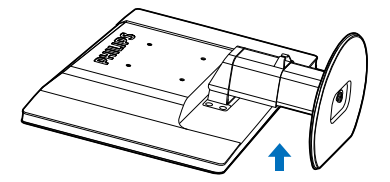

3. Нажмите на защелку основания подставки и потяните подставку в сторону от опоры основания.

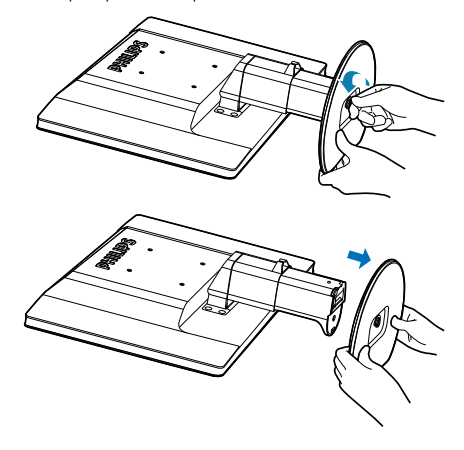

### Снятие подставки

Условие: Для стандартных креплений VESA.

1. Открутите 8 винта.

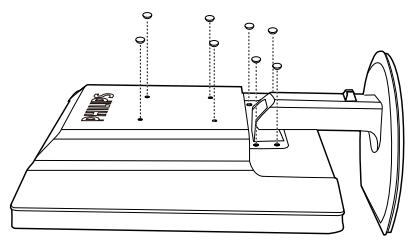

2. Открутите 4 винта и снимите подставку с монитора.

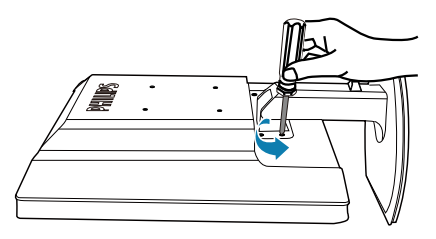

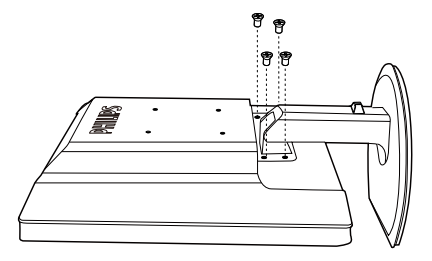

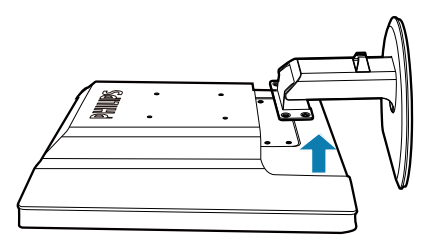

# Примечание.

Данный монитор поддерживает VESAсовместимый интерфейс крепления 100 x 100 мм. (Тип винтов: M4x10)

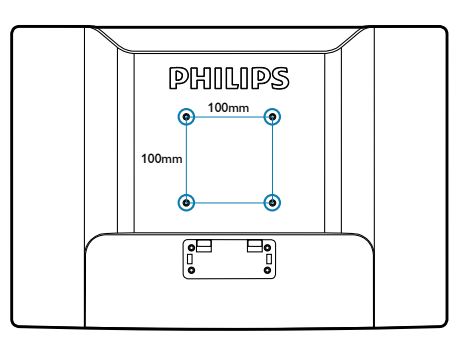

# <span id="page-15-0"></span>3. Эксплуатация монитора

# 3.1 Введение

Данный монитор позволяет выводить изображения на экран портативного компьютера и монитора простым подключением USB-кабеля к портативному компьютеру.

# 3.2 Установка ПО DisplayLink **Graphics**

Для использования данного монитора в качестве второго дисплея в среде Windows требуется установить программное обеспечение DisplayLink Graphic. Кроме того, данное программное обеспечение позволяет использовать собственные параметры при просмотре изображений. Драйвер совместим с ОС Windows, включая Microsoft Windows 7, Vista и XP. Данный дисплей не работает под управлением DOS.

# Процедура установки:

1. Дважды щелкните файл Setup.exe на компакт-диске, после чего отображается всплывающее окно User Account Control

(Учетная запись пользователя). (если это включено в ОС)

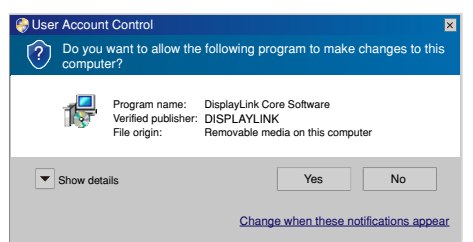

2. Нажмите на кнопку [Yes] (Да). Затем открывается окно ПО DisplayLink и лицензионное соглашение с конечным пользователем.

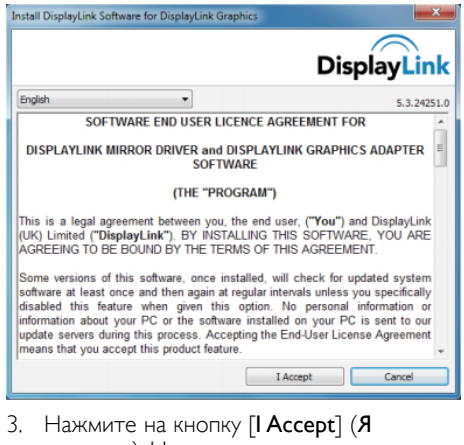

согласен). Начинается установка программного обеспечения.

DisplayLink Core Software Please wait while Windows configures DisplayLink Core Software. Your screens may temporarily go black or flash during this process. Cancel

# Примечание.

Во время установки экран может мигать или гаснуть. В конце установки окно установки с экрана убирается, но не отображается никакого сообщения.

4. После полного завершения установки подключите USB-монитор к портативному компьютеру с помощью USB-кабеля, после чего внизу на панели задач появится сообщение «**Found New** Device» (Найдено новое устройство).

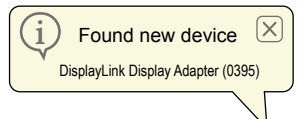

- 5. После определения нового устройства автоматически устанавливается ПО DisplayLink Graphics.
- 6. Для использования USB-монитора после завершения установки потребуется перезагрузка портативного компьютера.
- 7. После того, как Windows завершит перезагрузку, вы можете просматривать изображения на экране USB-монитора.

# <span id="page-16-0"></span>3.3 Настройка изображения

# 1 OC Windows 7

В ОС Windows 7 параметры отображения DisplayLink можно настроить в режиме Windows Display Properties (параметры изображенияWindows) (WDP) – параметры изображения.WDP обеспечивает удобный способ прикрепления, вращения, копирования или расширения экранов, а также изменять разрешение экрана.

#### Как открыть режимWDP:

WDP можно открыть несколькими способами.

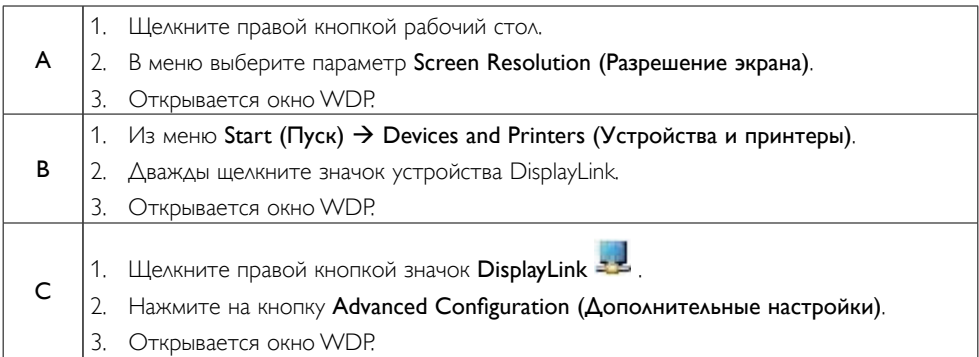

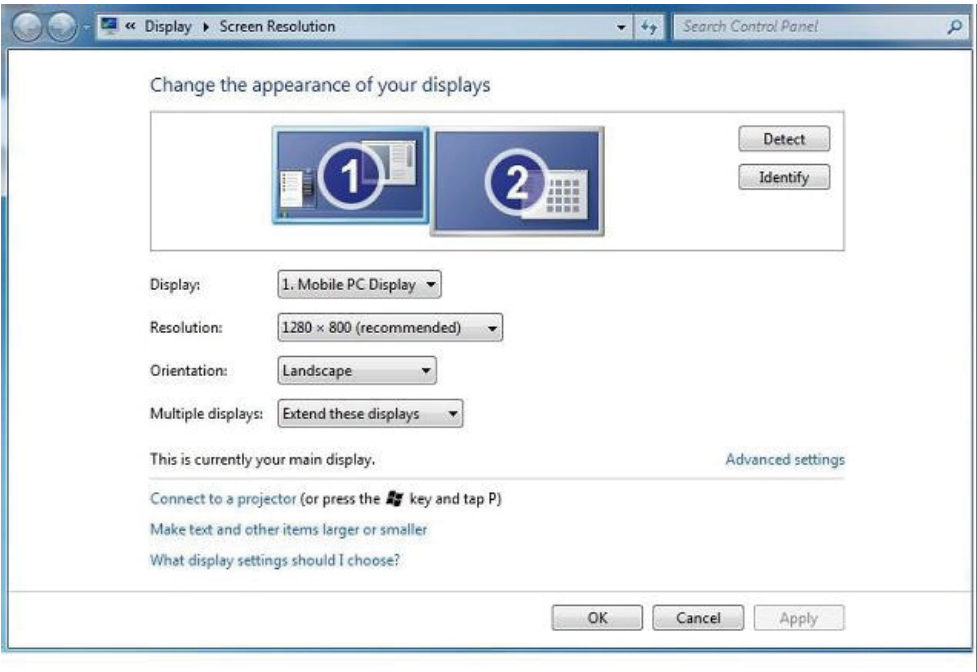

#### Настройка дисплея

Для настройки дисплея следуйте данным указаниям.

- 1. Откройте параметр «Screen Resolution» (Разрешение экрана).
- 2. Установите параметры дисплея. Описание каждого параметра см. в таблице ниже.

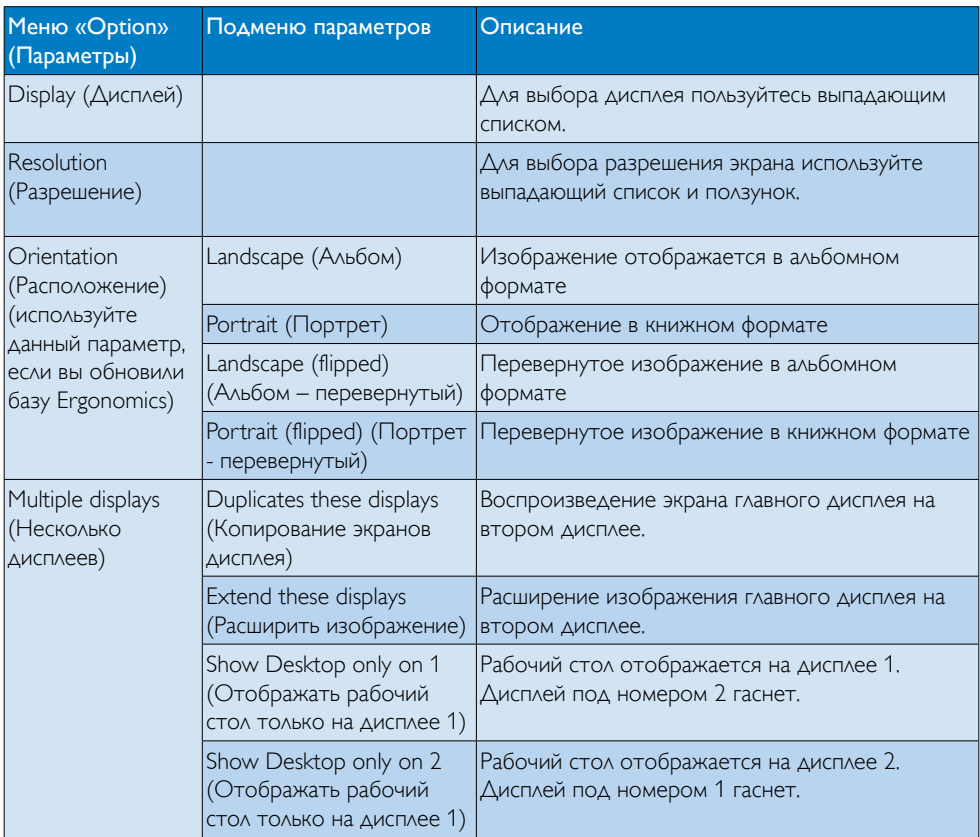

Для настройки параметров DisplayLink можно также использовать функцию Windows Key+P для отображения меню (и выбора нужных параметров) и переключения на нужный режим.

# Настройка дисплея:

1. Выберите функцию Windows Key+P. Отображается следующее меню.

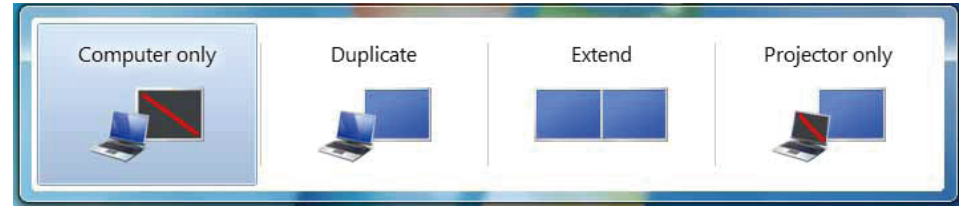

2. Щелкните один из параметров. Параметры дисплея обновляются.

#### Значок приложения DisplayLink

Параметры графики DisplayLink USB Graphics с использованием значка DisplayLink на панели задач (если он там отображается).

# Отображение меню DisplayLink Manager (Диспетчер DisplayLink).

1. Для отображения всех доступных значков на панели задач щелкните стрелку отображения скрытых значков.

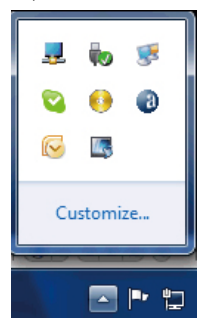

2. Щелкните значок DisplayLink , отображается меню параметров (см. ниже)

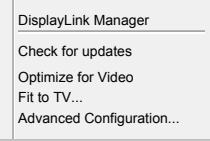

3. Описание каждого параметра см. в таблице ниже.

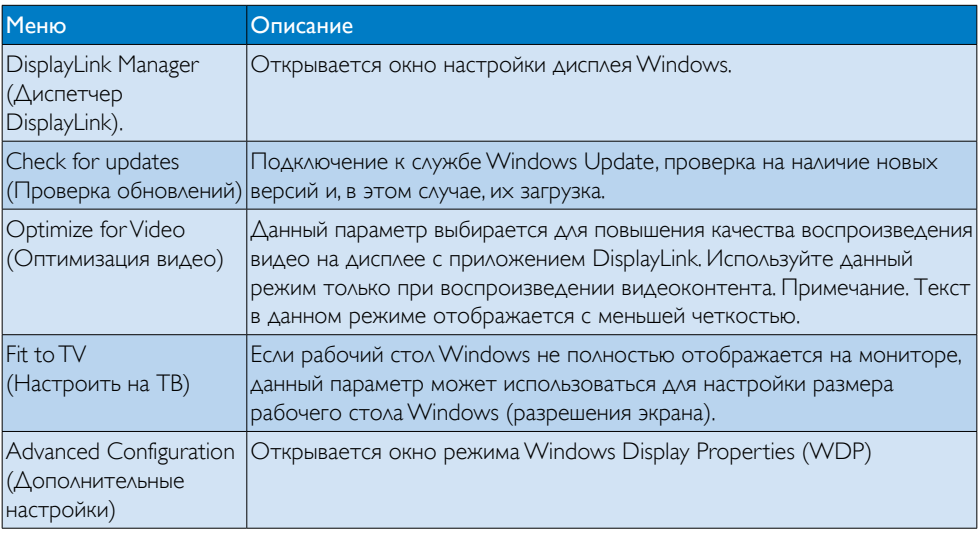

# **2** OC Windows Vista и Windows XP

При подключении монитора к портативному компьютеру с установленной ОС WindowsVista и Windows XP значок DisplayLink отображается на панели задач. С его помощью обеспечивается доступ к меню DisplayLink Manager (Диспетчер DisplayLink)

# Использование меню DisplayLink Manager (Диспетчер DisplayLink).

1. Щелкните значок DisplayLink - на панели задач. Отображается меню (см. ниже).

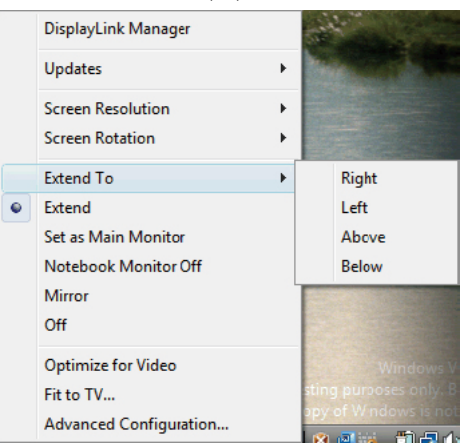

2. Описание каждого параметра см. в таблице ниже.

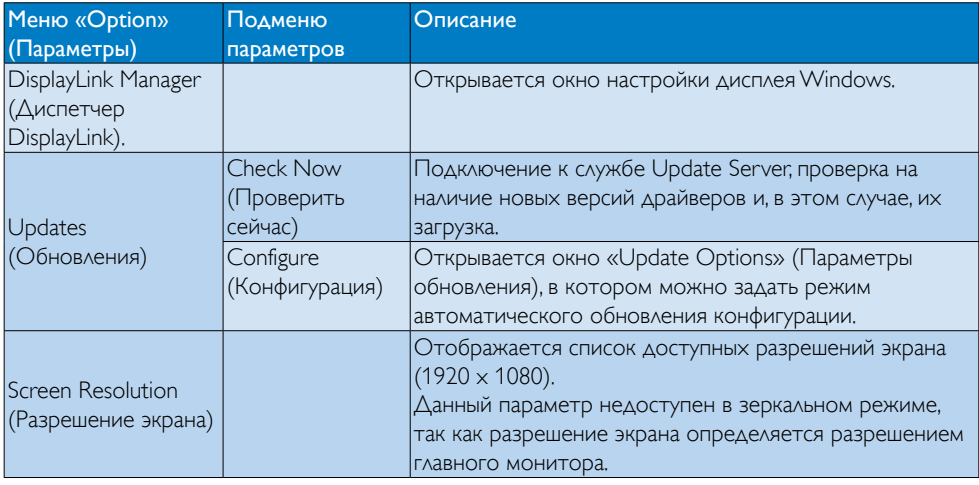

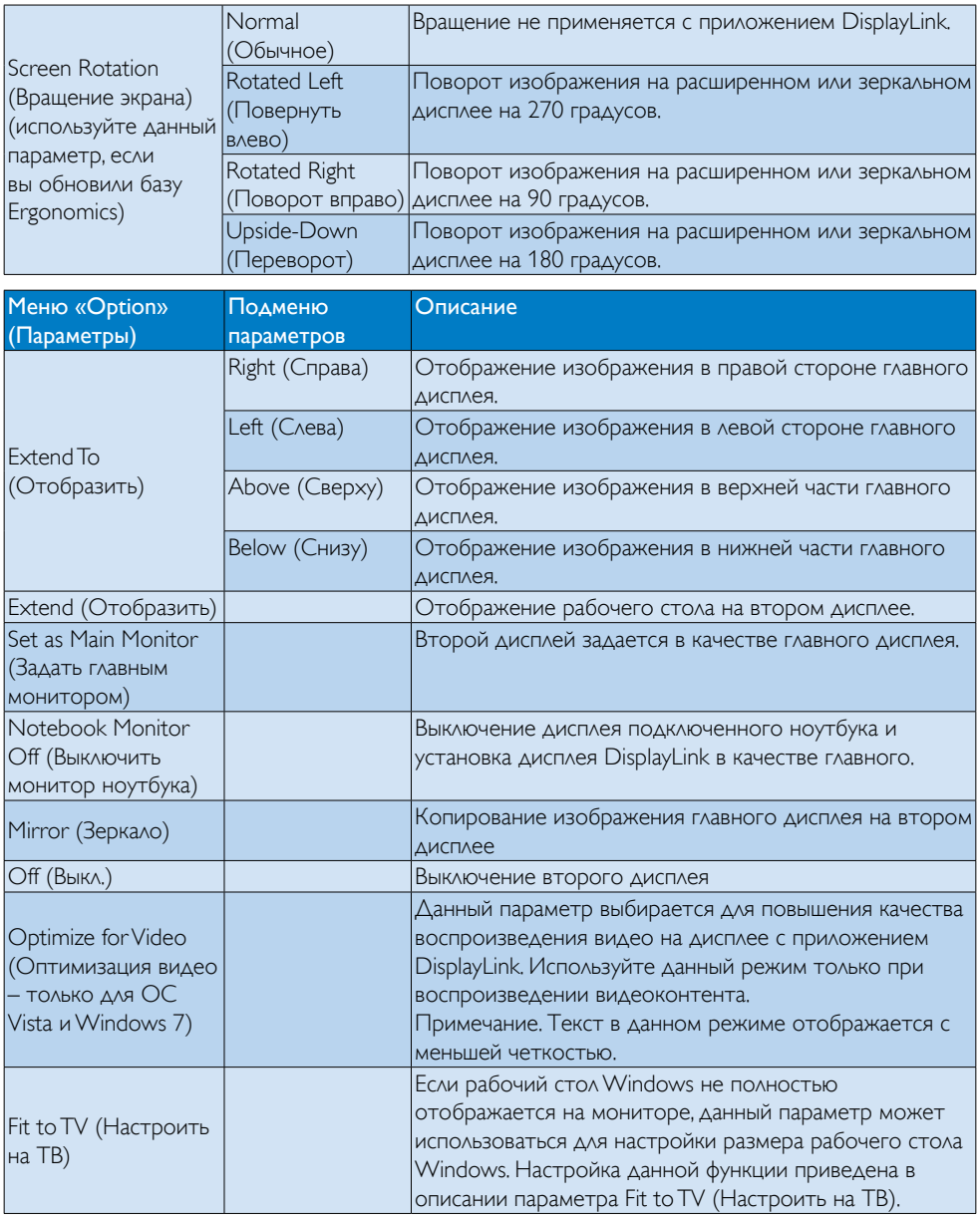

# Примечание.

Обновления программного обеспечения DisplayLink см. на веб-сайте компании DisplayLink по адресу [http://www.displaylink.com/suppor t/downloads.php](http://www.displaylink.com/support/downloads.php).

# <span id="page-21-0"></span>4. Технические характеристики

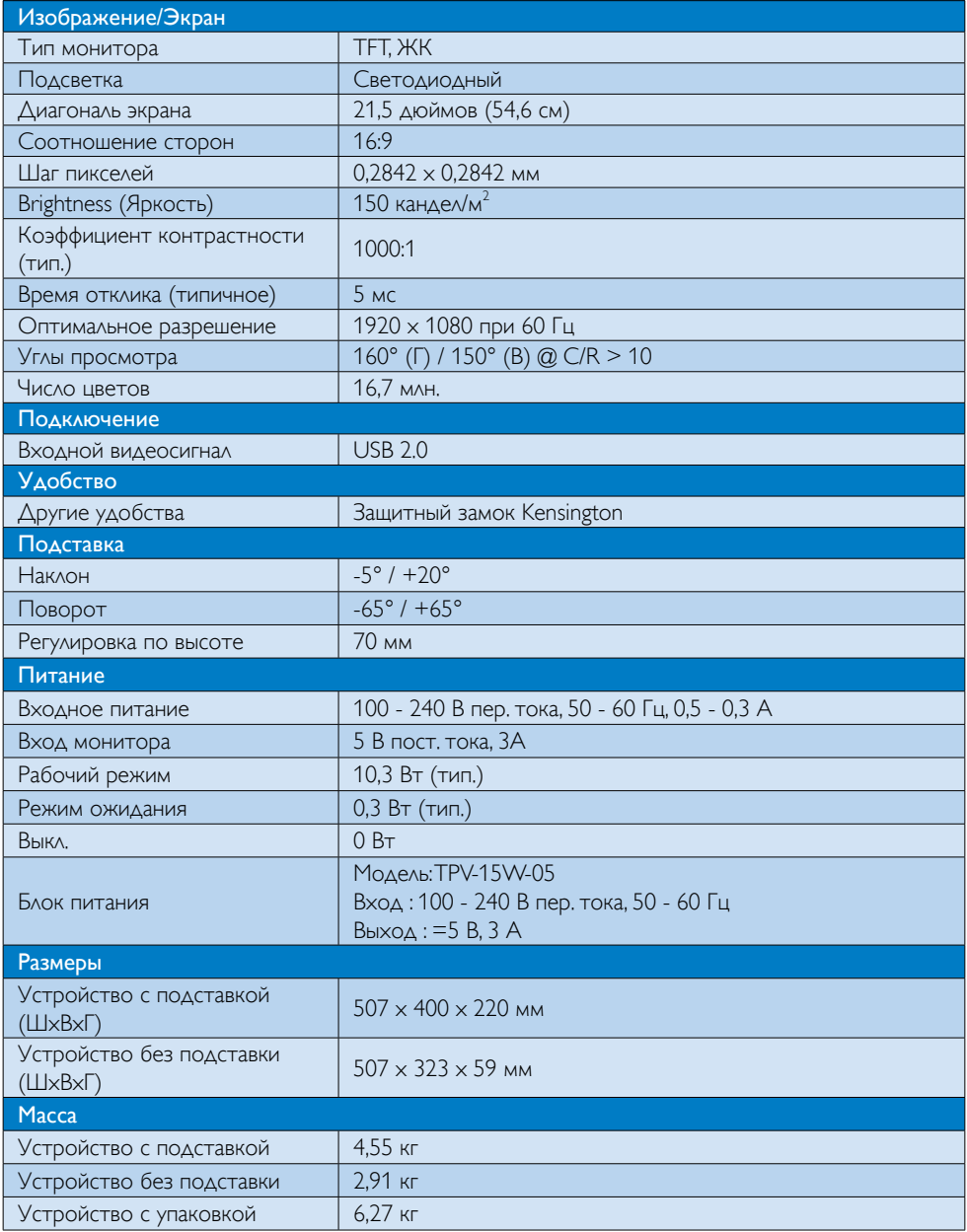

<span id="page-22-0"></span>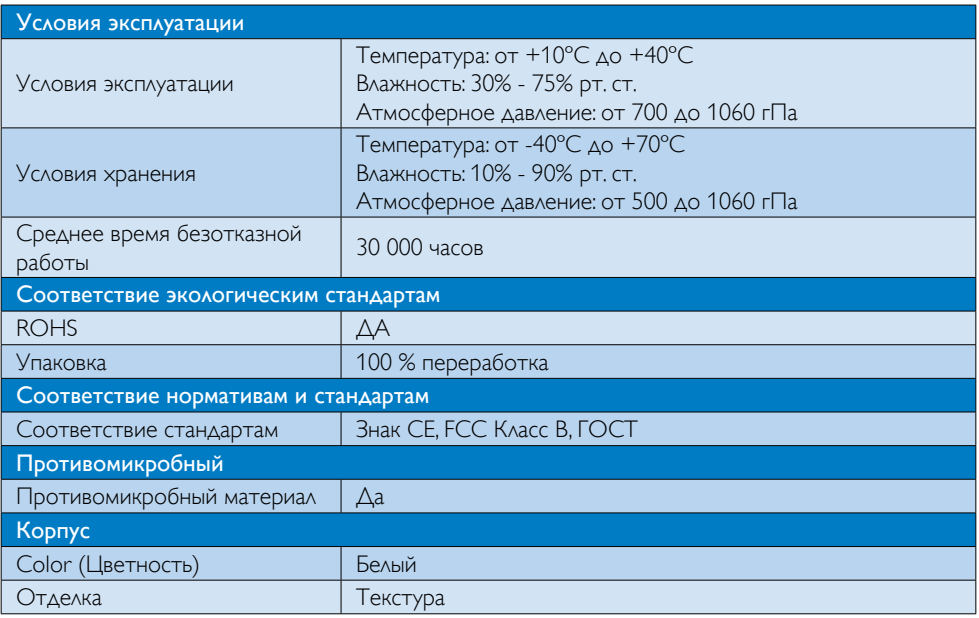

# Примечание.

Эти данные могут быть изменены без предварительного уведомления. Для загрузки последней версии брошюры перейдите на веб-сайт www.philips.com/support.

# 4.1 Разрешение и стандартные режимы

Рекомендованное разрешение: 1920 x 1080 при 60 Гц

#### Примечание.

В мониторе используется стандарт USB 2.0 со скоростью передачи данных 480 Мбит/с.

# <span id="page-23-0"></span>5. Сведения о соответствии стандартам

# Lead-free Product

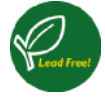

Lead free display promotes environmentally sound recovery and disposal of waste from electrical and electronic equipment.Toxic

substances like Lead has been eliminated and compliance with European community's stringent RoHs directive mandating restrictions on hazardous substances in electrical and electronic equipment have been adhered to in order to make Philips monitors safe to use throughout its life cycle.

# CE Declaration of Conformity

This product is in conformity with the following standards

- • EN60950-1:2006+A11:2009+A1:20 10+A12:2011 (Safety requirement of Information Technology Equipment)
- EN55022:2010 (Radio Disturbance requirement of Information Technology Equipment)
- EN55024:2010 (Immunity requirement of Information Technology Equipment)
- • EN61000-3-2:2006 +A1:2009+A2:2009 (Limits for Harmonic Current Emission)
- EN61000-3-3:2008 (Limitation of Voltage Fluctuation and Flicker) following provisions of directives applicable.
- EN60601-1-2:2002 (Medical electrical equipment. General requirements for safety Collateral standard, Electromagnetic compatibility Requirements and tests)
- 2006/95/EC (Low Voltage Directive)
- 2004/108/EC (EMC Directive)
- 2009/125/EC (ErP Directive, EC No. 1275/2008 Implementing Directive for Standby and Off mode power consumption)
- 93/42/EEC, 2007/47/EC (Medical Device Directive)
- 2011/65/EU (RoHS Directive)

and is produced by a manufacturing organization on ISO9000 level.

- ISO9241-307:2008 (Ergonomic requirement,Analysis and compliance test methods for electronic visual displays)
- GS EK1-2000:2011 (GS mark requirement)
- prEN50279:1998 (Low Frequency Electric and Magnetic fields for Visual Display)
- MPR-II (MPR:1990:8/1990:10 Low Frequency Electric and Magnetic fields)
- • TUV IEC60601-1 (EN 60601-1:2006 Medical electrical equipment - Part 1: General requirements for basic safety and essential performance)
- EN 60601-1-2:2007 Medical electrical equipment - Part 1-2: General requirements for basic safety and essential performance - Collateral standard: Electromagnetic compatibility - Requirements and tests

# Federal Communications Commission (FCC) Notice (U.S. Only)

 $\bigoplus$  This equipment has been tested and found to comply with the limits for a Class B digital device, pursuant to Part 15 of the FCC Rules.These limits are designed to provide reasonable protection against harmful interference in a residential installation. This equipment generates, uses and can radiate radio frequency energy and, if not installed and used in accordance with the instructions, may cause harmful interference to radio communications. However, there is no guarantee that interference will not occur in a particular installation. If this equipment does cause harmful interference to radio or television reception, which can be determined by turning the equipment off and on, the user is encouraged to try to correct the interference by one or more of the following measures:

- Reorient or relocate the receiving antenna.
- Increase the separation between the equipment and receiver.
- Connect the equipment into an outlet on a circuit different from that to which the receiver is connected.
- Consult the dealer or an experienced radio/TV technician for help.
- **Changes or modifications not expressly** approved by the party responsible for compliance could void the user's authority to operate the equipment.

Use only RF shielded cable that was supplied with the monitor when connecting this monitor to a computer device.

To prevent damage which may result in fire or shock hazard, do not expose this appliance to rain or excessive moisture.

THIS CLASS B DIGITAL APPARATUS MEETS ALL REQUIREMENTS OFTHE CANADIAN INTERFERENCE-CAUSING EQUIPMENT REGULATIONS.

# FCC Declaration of Conformity

Declaration of Conformity for Products Marked with FCC Logo,

# United States Only

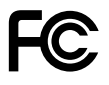

This device complies with Part 15 of the FCC Rules. Operation is subject to the following two conditions: (1) this device may not cause harmful interference, and (2) this device must accept any interference received, including interference that may cause undesired operation.

# Commission Federale de la Communication (FCC Declaration)

Cet équipement a été testé et déclaré conforme auxlimites des appareils numériques de class B,aux termes de l'ar ticle 15 Des règles de la FCC. Ces

limites sont conçues de façon à fourir une protection raisonnable contre les interférences nuisibles dans le cadre d'une installation résidentielle. CET appareil produit, utilise et peut émettre des hyperfréquences qui, si l'appareil n'est pas installé et utilisé selon les consignes données, peuvent causer des interférences nuisibles aux communications radio.

 Cependant, rien ne peut garantir l'absence d'interférences dans le cadre d'une installation par ticulière. Si cet appareil est la cause d'interférences nuisibles pour la réception des signaux de radio ou de télévision, ce qui peut être décelé en fermant l'équipement, puis en le remettant en fonction, l'utilisateur pourrait essayer de corriger la situation en prenant les mesures suivantes:

- Réorienter ou déplacer l'antenne de réception.
- Augmenter la distance entre l'équipement et le récepteur.
- Brancher l'équipement sur un autre circuit que celui utilisé par le récepteur.
- Demander l'aide du marchand ou d'un technicien chevronné en radio/télévision.
- **O** Toutes modifications n'ayant pas reçu l'approbation des services compétents en matière de conformité est susceptible d'interdire à l'utilisateur l'usage du présent équipement.

N'utiliser que des câbles RF armés pour les connections avec des ordinateurs ou périphériques.

CET APPAREIL NUMERIQUE DE LA CLASSE B RESPECTETOUTES LES EXIGENCES DU REGLEMENT SUR LE MATERIEL BROUILLEUR DU CANADA.

# EN 55022 Compliance (Czech Republic Only)

This device belongs to category B devices as described in EN 55022, unless it is specifi cally stated that it is a Class A device on the specification label. The following applies to<br>devices in Class A of EN 55022 (radius of protection up to 30 meters). The user of the device is obliged to take all steps necessary to remove sources of interference to telecommunication or other devices

.<br>Pokud naní na tvoovém štítku počítače uvedeno, že spadá do do třídy A podle EN 55022. spadá automa ky do třídy B podle EN 55022. Pro zařízení zařazená do třídy A (chra pásmo 30m) podle EN 55022 platí následující. Doide-li k rušení telekomunikačních nebo jiných zařízení je uživatel povinnen provést taková opatřaní, aby rušení odstranil.

#### Polish Center for Testing and Certification **Notice**

The equipment should draw power from a socket with an attached protection circuit (a three-prong socket).All equipment that works together (computer, monitor, printer, and so on) should have the same power supply source.

The phasing conductor of the room's electrical installation should have a reserve short-circuit protection device in the form of a fuse with a nominal value no larger than 16 amperes (A).

To completely switch off the equipment, the power supply cable must be removed from the power supply socket, which should be located near the equipment and easily accessible.

A protection mark "B" confirms that the equipment is in compliance with the protection usage requirements of standards PN-93/T-42107 and PN-89/E-06251.

#### Wymagania Polskiego Centrum Badań i Certyfikacji

**Frymagamia Folskiego Centrum Dauan i Certyjikacji**<br>Urządzenie powinno być zasilane z gniazda z przyłączonym obwodem ochronnym (gniazdo z kołukiem). Współpracujące ze sobą urządzenia (komputer, monitor, drukarka) powinny b

Instalacja elektryczna pomieszczenia powinna zawierać w przewodzie fazowym rezerwową ochronę<br>przed zwarciami, w postaci bezpiecznika o wartości znamionowej nie większej niż 16A (amperów). .<br>W celu całkowitego wyłączenia urządzenia z sieci zasilania, należy wyjąć wtyczkę kabla<br>zasilającego z gniazdka, które powinno znajdować się w pobliżu urządzenia i być łatwo dostępne Znak bezpieczeństwa "B" potwierdza zgodność urządzenia z wymaganiami bezpieczeństwa użytkowania zawartymi w PN-93/T-42107 i PN-89/E-06251.

#### Pozostałe instrukcje bezpieczeństwa

- Nie należy używać wtyczek adapterowych lub usuwać kołka obwodu ochronnego z wtyczki.<br>Jeżeli konieczne jest użycie przedłużacza to należy użyć przedłużacza 3-żylowego z<br>prawidłowo połączonym przewodem ochronnym.
- prawiatowo potączonym przewoacem ocnromnym.<br>System komputerowy należy zabezpieczyć przez nagłymi, chwilowymi wzrostami lub spadkami napięcia, używając eliminatora przepięć, urządzenia dopasowującego lub<br>kezzakłoceniowego ź
- · Należy upewnić się, aby nie nie leżało na kablach systemu komputerowego, oraz aby kable nie były umieszczone w miejscu, gdzie można byłoby na nie nadeptywać lub potykać się o nie.
- Nie należy rozlewać napojów ani innych płynów na system komputerowy.
- $\bullet$  Nie należy wpychać żadnych przedmiotów do otworów systemu komputerowego, gdyż może to spowodować pożar lub porażenie prądem, poprzez zwarcie elementów wewnętrznych.
- System komputerowy powinien znajdować się z dała od grzejników i źródeł ciepła. Ponadto, nie należy blokować otworów wentyłacyjnych. Należy unikać kładzenia lużnych papierów po<br>komputer otrze unieszczania komputera w cias

## North Europe (Nordic Countries) Information

Placering/Ventilation

#### VARNING:

FÖRSÄKRA DIG OM ATT HUVUDBRYTARE OCH UTTAG ÄR LÄTÅTKOMLIGA, NÄR DU STÄLLER DIN UTRUSTNING PÅPLATS.

Placering/Ventilation

#### ADVARSEL:

SØRG VED PLACERINGEN FOR, AT NETLEDNINGENS STIK OG STIKKONTAKT ER NEMTTILGÆNGELIGE.

Paikka/Ilmankier to

#### VAROITUS:

SIIOITA LAITE SITEN, ETTÄ VERKKOJOHTO VOIDAAN TARVITTAESSA HELPOSTI IRROTTAA PISTORASIASTA.

Plassering/Ventilasjon

#### ADVARSEL:

NÅR DETTE UTSTYRET PLASSERES, MÅ DU PASSE PÅ AT KONTAKTENE FOR STØMTILFØRSEL ER LETTE Å NÅ.

#### BSMI Notice (Taiwan Only)

符合乙類資訊產品之標準

#### Ergonomie Hinweis (nur Deutschland)

Der von uns gelieferte Farbmonitor entspricht den in der "Verordnung über den Schutz vor Schäden durch Röntgenstrahlen" festgelegten Vorschriften.

Auf der Rückwand des Gerätes befindet sich ein Aufkleber, der auf die Unbedenklichkeit der Inbetriebnahme hinweist, da dieVorschriften über die Bauart von Störstrahlern nach Anlage III ¤ 5 Abs. 4 der Röntgenverordnung erfüllt sind.

Damit Ihr Monitor immer den in der Zulassung geforderten Werten entspricht, ist darauf zu achten, daß

- 1. Reparaturen nur durch Fachpersonal durchgeführt werden.
- 2. nur original-Ersatzteile verwendet werden.
- 3. bei Ersatz der Bildröhre nur eine bauar tgleiche eingebaut wird.

Aus ergonomischen Gründen wird empfohlen, die Grundfarben Blau und Rot nicht auf dunklem Untergrund zu verwenden (schlechte Lesbarkeit und erhöhte Augenbelastung bei zu geringem Zeichenkontrast wären die Folge). Der arbeitsplatzbezogene Schalldruckpegel nach DIN 45 635 beträgt 70dB (A) oder weniger.

**AN ACHTUNG: BEIM AUFSTELLEN** DIESES GERÄTES DARAUF ACHTEN, DAß NETZSTECKER UND NETZKABELANSCHLUß LEICHT ZUGÄNGLICH SIND.

# EU Energy Label

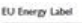

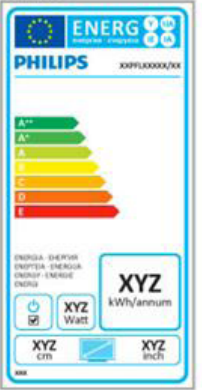

The European Energy Label informs you on the energy efficiency class of this product. The greener the energy efficiency class of this product is the lower the energy it consumes.

On the label, you can find the energy efficiency class, the average power consumption of this product in use and the average energy consumption for 1 year.

# **A** Note

The EU Energy Label will be ONLY applied on the models bundling with HDMI andTV tuners.

#### China RoHS

The People's Republic of China released a regulation called "Management Methods for Controlling Pollution by Electronic Information Products" or commonly referred to as China RoHS.All products produced and sold for China market have to meet China RoHS request.

中国电子信息产品污染控制标识要求 ( 中 国 RoHS 法规标示要求 ) 产品中有毒有害物 质或元素的名称及含量

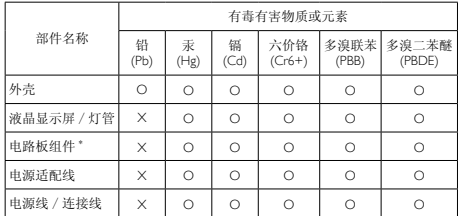

\*: 电路板组件包括印刷电路板及其构成的零部件,如电阻、电容、集成电路、 连接器等。

- O: 表示该有毒有害物质在该部件所有均质材料中的含量均在《电子信息产品 中有毒有害物质的限量要求标准》规定的限量要求以下。
- X: 表示该有毒有害物质至少在该部件的某一均质材料中的含量超出《电子信 息产品中有毒有害物质的限量要求标准》规定的限量要求;但是上表中打 "X" 的部件,符合欧盟 RoHS 法规要求(属于豁免的部分)。

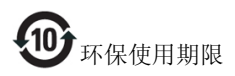

此标识指期限 ( 十年 ), 电子信息产品中含有的 有毒有害物质或元素在正常使用的条件下不会发 生外泄或突变 , 电子信息产品用户使用该电子信 息产品不会对环境造成严重污染或对其人身、财 产造成严重损害的期限。

#### 中国能源效率标识

根据中国大陆《能源效率标识管理办法》本显示器符合以下要求:

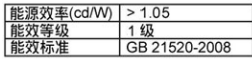

#### 详细有关信息请查阅中国能效标识网: http://www.energvlabel.gov.cn/

《废弃电器电子产品回收处理管理条例》提示性 说明

为了更好地关爱及保护地球,当用户不再需要此 产品或产品寿命终止时,请遵守国家废弃电器电 子产品回收处理相关法律法规,将其交给当地具 有国家认可的回收处理资质的厂商进行回收处 理。

# <span id="page-28-1"></span><span id="page-28-0"></span>6. Обслуживание покупателей и гарантийное обслуживание

# 6.1 Политика компании Philips в отношении дефектов пикселей на мониторах с плоскими индикаторными панелями

Компания Philips прилагает все усилия для того, чтобы заказчику поставлялась продукция только самого высокого качества. Мы применяем наиболее передовые технологии производства и строжайший контроль качества продукции. Однако иногда невозможно избежать появления дефектов в пикселях и субпикселях, используемых в мониторах с тонкопленочными транзисторами, применяемых при производстве мониторов с плоскими индикаторными панелями. Ни один изготовитель не может гарантировать, что все выпускаемые панели будут содержать только бездефектные пиксели. Однако компания Philips гарантирует, что любой монитор с недопустимым числом дефектов будет отремонтирован или заменен в соответствии с предоставляемой на него гарантией. В данном разделе описаны различные типы дефектов пикселей и определено допустимое число дефектов для каждого типа. Для того чтобы принять решение о ремонте или замене монитора в рамках предоставленной на него гарантии, число дефектов в мониторах с тонкопленочными транзисторами должно превысить допустимые уровни. Например, в мониторе могут быть дефектными не более 0,0004% субпикселей. Кроме того, поскольку некоторые сочетания дефектов пикселей более заметны, чем другие, компания Philips устанавливает для них более жесткие

стандарты качества. Такую политику мы проводим во всем мире.

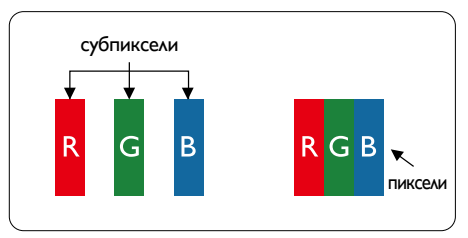

# Пиксели и субпиксели

Пиксель, или элемент изображения, состоит из трех субпикселей основных цветов красного, зеленого и синего. Из множества пикселей формируется изображение. Когда все субпиксели, образующие пиксель, светятся, три цветных субпикселя формируют один белый пиксель. Три субпикселя темного множества образуют черный пиксель. Другие сочетания светящихся и не светящихся субпикселей выглядят как единые пиксели других цветов.

# Типы дефектов пикселей

Дефекты пикселей и субпикселей проявляются на экране по-разному. Определены две категории дефектов пикселей и несколько типов дефектов субпикселей в каждой из этих категорий.

# Дефекты в виде ярких точек

Дефекты в виде ярких точек проявляются в виде пикселей или субпикселей, которые всегда светятся или «включены». То есть яркая точка — это субпиксель, выделяющийся на экране, когда на мониторе отображается темное изображение. Дефекты в виде ярких точек подразделяются на следующие типы.

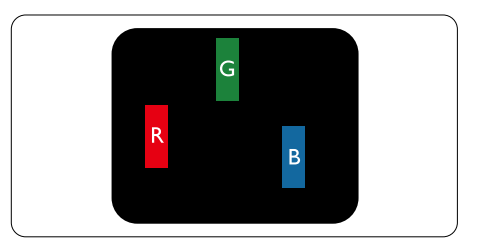

Светится один субпиксель – красный, зеленый или синий.

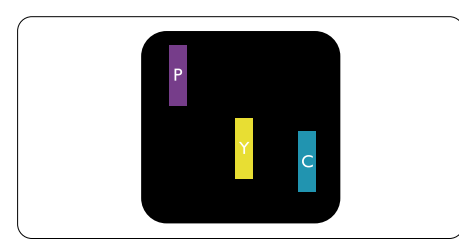

Светятся два соседних субпикселя:

- Красный + Синий = Фиолетовый
- Красный + Зеленый = Желтый
- Зеленый + Синий = Бирюзовый (Светлоголубой)

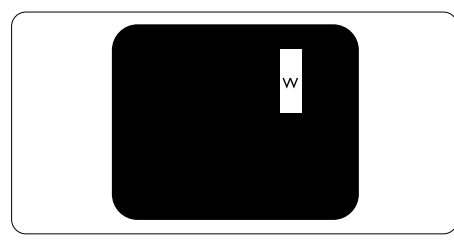

Светятся три соседних субпикселя (один белый пиксель).

# Примечание.

Красная или яркая белая точка более чем на 50 процентов ярче соседних, в то время как яркая зеленая точка на 30 процентов ярче соседних.

#### Дефекты в виде черных точек

Дефекты в виде черных точек проявляются в виде пикселей или субпикселей, которые всегда выглядят темными или «выключены». То есть темная точка это субпиксель, выделяющийся на экране, когда на мониторе отображается светлое изображение. Дефектов в виде темных точек подразделяются на следующие типы.

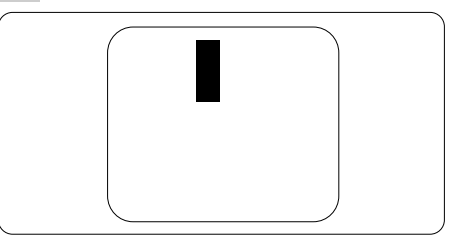

#### Близость областей дефектов пикселей

Поскольку эффект от размещенных рядом областей дефектов пикселей и субпикселей одного типа может быть более существенным, компания Philips определяет также допуски на близость областей дефектов пикселей.

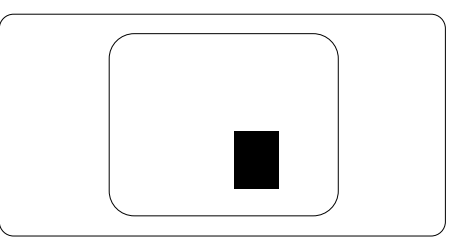

# Допуски на дефекты пикселей

Ремонт или замена монитора производится в случае выявления в течение гарантийного периода дефектов пикселей в мониторах с тонкопленочными транзисторами, используемыми в мониторах Philips с плоским экраном. При этом число дефектов пикселей или субпикселей должно превысить допуски, указанные в следующих таблицах.

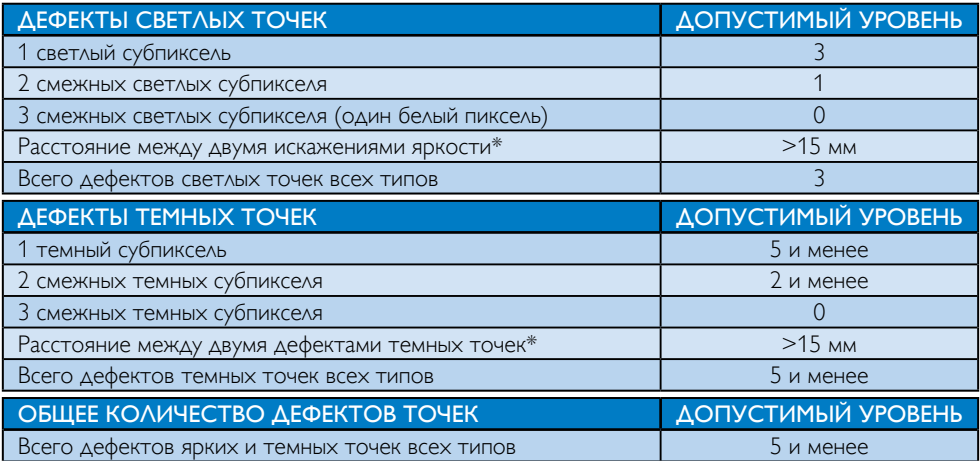

#### Примечание.

- 1. 1 или 2 дефекта смежных субпикселей = 1 дефект точек
- 2. Данный монитор соответствует требованиям ISO9241-307, соответствует Классу-I. (ISO9241-307: требования по эргономике, методам анализа и тестирования на соответствие стандартам для электронных видеоэкранов)
- 3. Стандарт ISO9241-307 принят вместо бывшего стандарта ISO13406, отмененного по решению Международной Организации по Стандартизации (ISO) на основании: 2008-11-13.

# <span id="page-31-0"></span>6.2 Обслуживание покупателей и гарантийное обслуживание

Подробную информацию о гарантийных обязательствах и дополнительной технической поддержке, доступной для вашего региона, вы можете найти на веб-сайте [www.philips.com/](http://www.philips.com/support) support. Можно также обратиться в локальный центр обслуживания покупателей компании Philips Customer Care Center по телефонам, приведенным ниже.

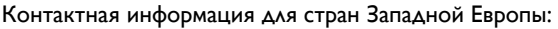

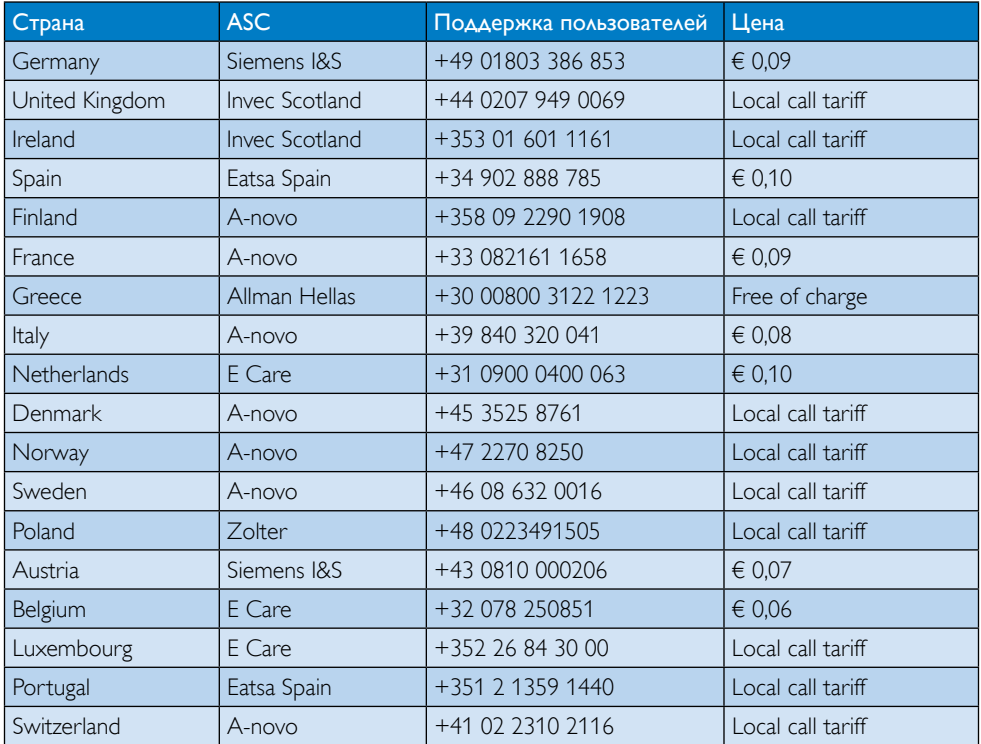

# Контактная информация для стран ЦЕНТРАЛЬНОЙ И ВОСТОЧНОЙ ЕВРОПЫ:

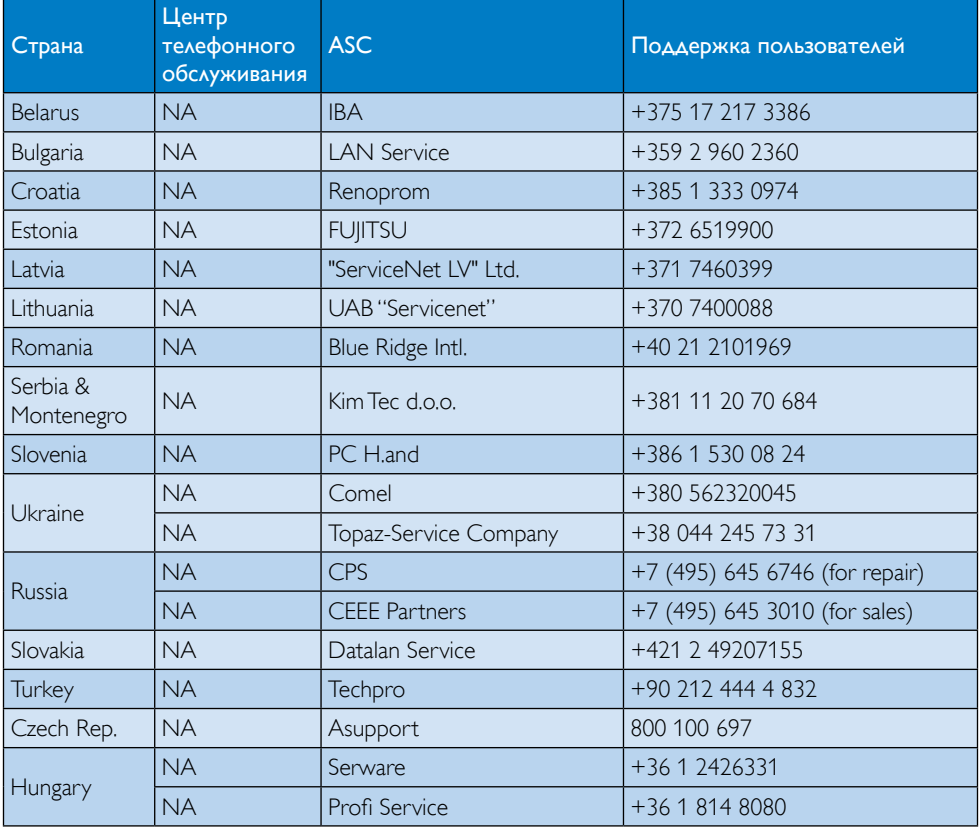

# Контактная информация для стран ЛАТИНСКОЙ АМЕРИКИ:

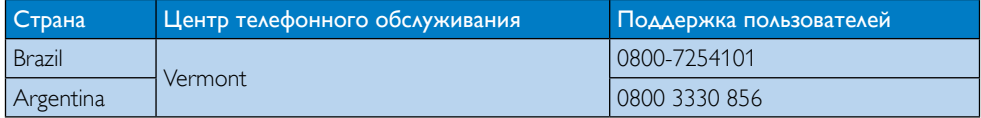

#### Контактная информация для Китая:

Китай

Поддержка пользователей: 4008 800 008

# Контактная информация для СЕВЕРНОЙ АМЕРИКИ:

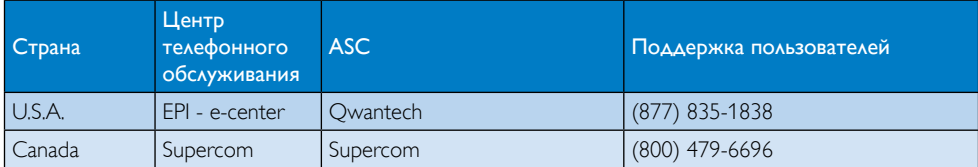

## Контактная информация для стран АЗИАТСКО-ТИХООКЕАНСКОГО РЕГИОНА, БЛИЖНЕГО ВОСТОКА И АФРИКИ:

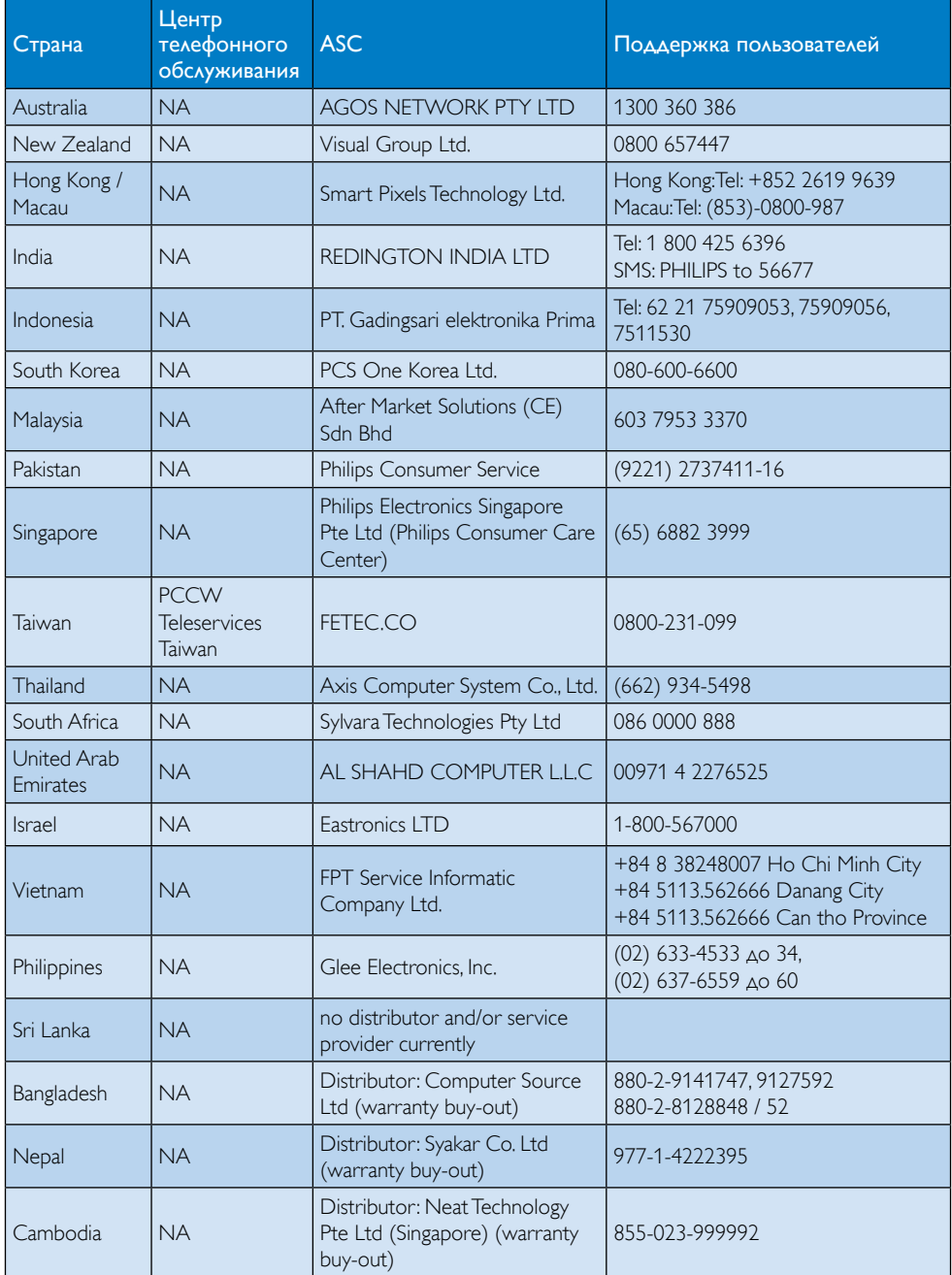

# <span id="page-34-1"></span><span id="page-34-0"></span>7. Поиск и устранение неисправностей и ответы на часто задаваемые вопросы

# 7.1 Устранение неисправностей

На этой странице описаны неполадки, которые могут быть устранены пользователем. Если проблему не удалось устранить с помощью рекомендаций на этой странице, обратитесь в сервисный центр Philips.

#### Распространенные проблемы

### Нет изображения (Индикатор питания не светится)

- Проверьте подключения. Проверьте надежность подключения USB-кабеля к монитору.
- Отключите и снова подключите кабель USB.
- Проверьте состояние USB-кабеля. Если кабель изношен или поврежден, замените его. Если разъемы загрязнены, протрите их чистой тряпкой.

#### Нет изображения (экран не светится, хотя питание включено)

- Проверьте правильность подключения USB-кабеля к компьютеру.
- Убедитесь, что компьютер включен и работоспособен. Компьютер может находиться в режиме ожидания или энергосбережения или отображать пустую заставку. Переместите указатель мыши к значку «Wake up» (Активизировать) на компьютере.

#### Изображение мигает или нестабильно из-за недостаточной мощности питания

Используется адаптер питания 5В/ЗА. См. описание на стр. [11](#page-12-0) (информация об адаптере питания).

#### Изображение «прыгает» или волнообразно перемещается.

Уберите электроприборы, которые могут вызвать электрические помехи, от монитора.

## Не воспроизводятся DVD-диски с программами, записанными с использованием другого программного проигрывателя

Используйте проигрыватель Media Player, в составе вашей операционной системы.

#### Видны дым и искры

- Не выполняйте никаких действий по поиску и устранению неисправностей
- В целях безопасности немедленно отсоедините монитор от источника питания
- Немедленно обратитесь в службу поддержки клиентов Philips.

## Проблемы с изображением

После выключения монитора на экране остаются следы, похожие «выгорание» на «выгоревшее» или «фантомное» изображение.

- Непрерывное воспроизведение статических изображений в течение продолжительного периода времени может привести к «выгоранию» экрана, также известному как «остаточное» или «фантомное» изображение на экране. «Выгорание» экрана, «остаточное» или «фантомное» изображение является широко известной особенностью ЖК-мониторов. В большинстве случаев «выгорание», «остаточное» или «фантомное» изображение постепенно исчезнут после выключения питания.
- Если монитор не используется, рекомендуется всегда запускать экранную заставку.
- Если монитор используется для показа статического изображения, запускайте периодически приложение для обновления экрана.

<span id="page-35-0"></span>Если не использовать экранную заставку или приложение для периодического обновления экрана, могут появиться серьезные признаки «выгорания», «остаточного» или «фантомного» изображения, от которых будет невозможно избавиться. Типы повреждения, указанные выше, не попадают под действие гарантии. Типы повреждения, указанные выше, не попадают под действие гарантии.

## Изображение искажено. Текст имеет неровные края или размыт.

Установите на ПК разрешение экрана, соответствующее рекомендуемому.

#### На экране имеются точки зеленого, красного, черного или белого цвета

Эти точки являются нормальным явлением для современной технологии изготовления ЖК-экранов. Для получения дополнительной информации см. раздел «Политика Philips относительно поврежденных пикселей».

Для получения дополнительных сведений см. список Центры информации для покупателей и обращайтесь в сервисный центр Philips .

# 7.2 Общие вопросы

- В1: Устойчив ли экран ЖК-монитора к царапинам?
- О: Рекомендуется не подвергать поверхность экрана, защищенную от повреждений, чрезмерным воздействиям. При перемещении монитора убедитесь, что на поверхность экрана не воздействуют никакие предметы или давление. Это может привести к аннулированию вашей гарантии.

#### В2: Как чистить поверхность ЖКэкрана?

О: Для обычной чистки используйте чистую мягкую ткань. Для очистки сильных загрязнений используйте

изопропиловый спирт. Не используйте другие чистящие жидкости, такие как этиловой спирт, этанол, ацетон, гексан и т.п.

#### В3: Поддерживают ли ЖК-мониторы Philips стандарт Plug-and-Play?

- О: Да, мониторы поддерживаю стандарт Plug-and-Play в ОС Windows 7,Vista, XP.
- В4: Что такое «выгорание» изображения, «остаточное» или «фантомное» изображение на ЖКмониторах?
- О: Непрерывное воспроизведение статических изображений в течение продолжительного периода времени может привести к «выгоранию» экрана, также известному как «остаточное» или «фантомное» изображение на экране. «Выгорание» экрана, «остаточное» или «фантомное» изображение является широко известной особенностью ЖК-мониторов. В большинстве случаев «выгорание», «остаточное» или «фантомное» изображение после выключения питания постепенно исчезают.
	- Если монитор не используется, рекомендуется всегда запускать экранную заставку. Если монитор используется для показа статического изображения, запускайте периодически приложение для обновления экрана.

# Внимание!

Если не использовать экранную заставку или приложение для периодического обновления экрана, могут появиться серьезные признаки «выгорания», «остаточного» или «фантомного» изображения, от которых будет невозможно избавиться. Повреждение, описанное выше, не подпадает под действие гарантийных обязательств.

- <span id="page-36-0"></span>В5: Почему на экране текст отображается нечетко, а символы имеют неровные края?
- О: Данный ЖК-монитор обеспечивает наилучшее качество изображения при использовании собственного разрешения 1920 x 1080 при частоте 60 Гц. Используйте это разрешение для достижения наилучших результатов.

# 7.3 Ответы на часто задаваемые вопросы по монитору

- В1: Монитор не распознается операционной системой портативного компьютера.
- О: а. Проверьте, установлены ли поставляемые в комплекте с монитором драйвер и программное обеспечение.
	- b. Новейшую версию драйвера «DisplayLink» можно установить с веб-сайта [http://www.displaylink.](http://www.displaylink.com/support/downloads.php) com/support/downloads.php
	- c. Для правильного распознавания монитора может потребоваться перезагрузка портативного компьютера.
- В2: На мониторе не отображается изображение/ мигает/ отключается и т.п.
- О: Для данного монитора требуется подключение в стандарте не ниже USB 2.0. Он не работает со устаревшими стандартами версии USB 1.x.
- В3: Монитор не запускается с автономного ПК. Нет изображения с настольного ПК.
- О: Данный монитор не предназначен для работы под управлением DOS. Данный монитор предназначен для использования в качестве «второго дисплея», поэтому

его следует применять с компьютерами портативного типа со встроенным дисплеем. Это связано с тем, что изображение на мониторе появляется только после отображения экрана загрузки Windows и распознавания монитора операционной системой.

- В4: Можно использовать на ПК ОС Linux/ Apple (вместо Windows)?
- О: В настоящее время нет.
- В5: Я не нахожу на мониторе какихлибо настроек.
- О: Так как монитор работает непосредственно через порты USB, ему вообще не требуются какиелибо внешние настройки. Для работы с ним полностью используется режим «plug and play» (подключи и пользуйся).
- В6: Не нахожу на мониторе кнопки включения/выключения.
- О: Вам не требуется кнопка включения/ выключения, так как данный монитор не подключается к источнику питания напрямую. После выключения портативного компьютера или извлечения разъемов USB монитор полностью отключается.
- В7: Можно использовать порты USB 2.0 или USB 3.0?
- О: Со стороны ПК можно использовать порты обоих стандартов. На мониторе используется порт стандарта USB 2.0.

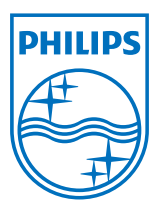

© 2013 Koninklijke Philips Electronics N.V. Все права защищены.

Philips и эмблема Philips Shield являются зарегистрированными товарными знаками компании Koninklijke Philips Electronics N.V. и используются по лицензии.

Характеристики могут быть изменены без предварительного уведомления.

Версия: M4C221S3USE1T